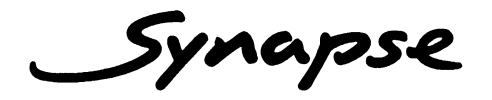

## ADP24

## **AUDIO DESCRIPTION AND VOICE OVER CARD**

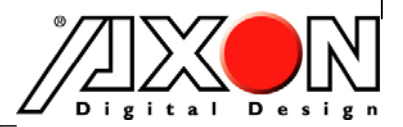

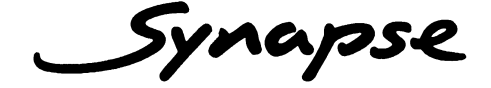

## **TECHNICAL MANUAL**

## ADP24

**AUDIO DESCRIPTION AND VOICE OVER CARD** 

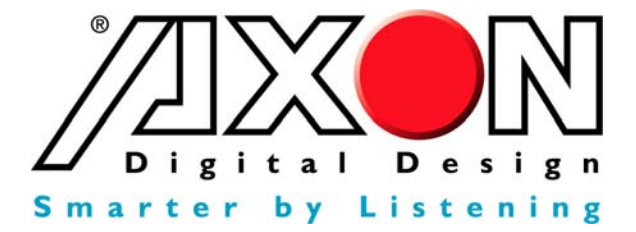

**Lange Wagenstraat 55 NL-5126 BB Gilze The Netherlands Phone: +31 161 850 450 Fax: +31 161 850 499 E-mail: Info@axon.tv Web: www.axon.tv** 

# **WARNING***:* TO REDUCE THE RISK OF FIRE OR ELECTRICAL SHOCK, DO NOT EXPOSE THIS APPLIANCE TO RAIN OR MOISTURE

● ALWAYS disconnect your entire system from the AC mains before cleaning any component. The product frame (SFR18 or SFR04) must be terminated with three-conductor AC mains power cord that includes an earth ground connection. To prevent shock hazard, all three connections must always be used.

- NEVER use flammable or combustible chemicals for cleaning components.
- NEVER operate this product if any cover is removed.
- NEVER wet the inside of this product with any liquid.
- NEVER pour or spill liquids directly onto this unit.
- NEVER block airflow through ventilation slots.
- NEVER bypass any fuse.
- NEVER replace any fuse with a value or type other than those specified.
- NEVER attempt to repair this product. If a problem occurs, contact your local Axon distributor.
- NEVER expose this product to extremely high or low temperatures.
- NEVER operate this product in an explosive atmosphere.

**Warranty:** Axon warrants their products according to the warranty policy as described in the general terms. That means that Axon Digital Design BV can only warrant the products as long as the serial numbers are not removed.

#### **Copyright © 2001 – 2006 AXON Digital Design B.V.**

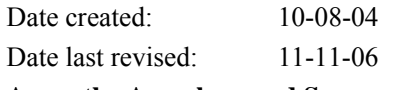

**Axon, the Axon logo and Synapse are trademarks of Axon Digital Design B.V.** 

This product complies with the requirements of the product family standards for audio, video, audio-visual entertainment lighting control apparatus for professional use as mentioned below.

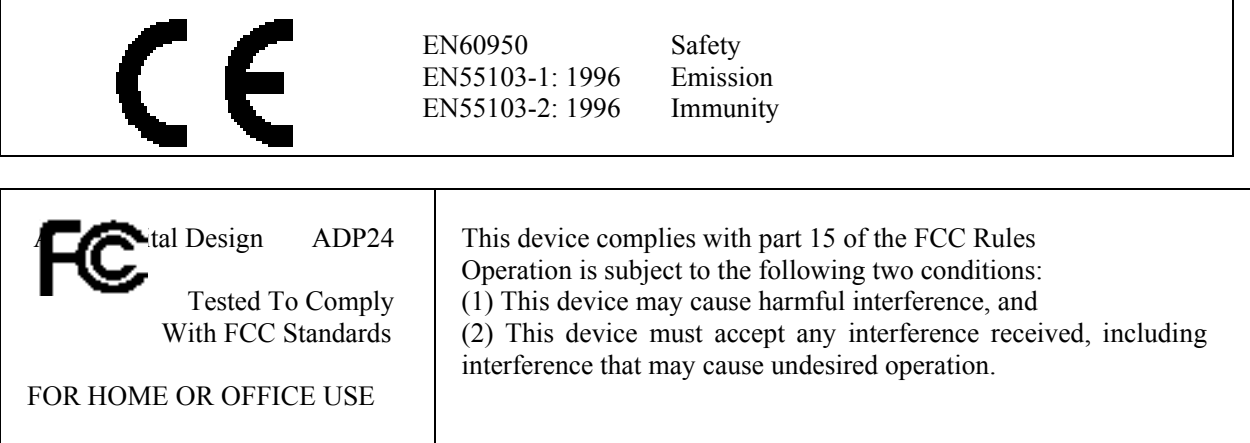

## **Table of Contents**

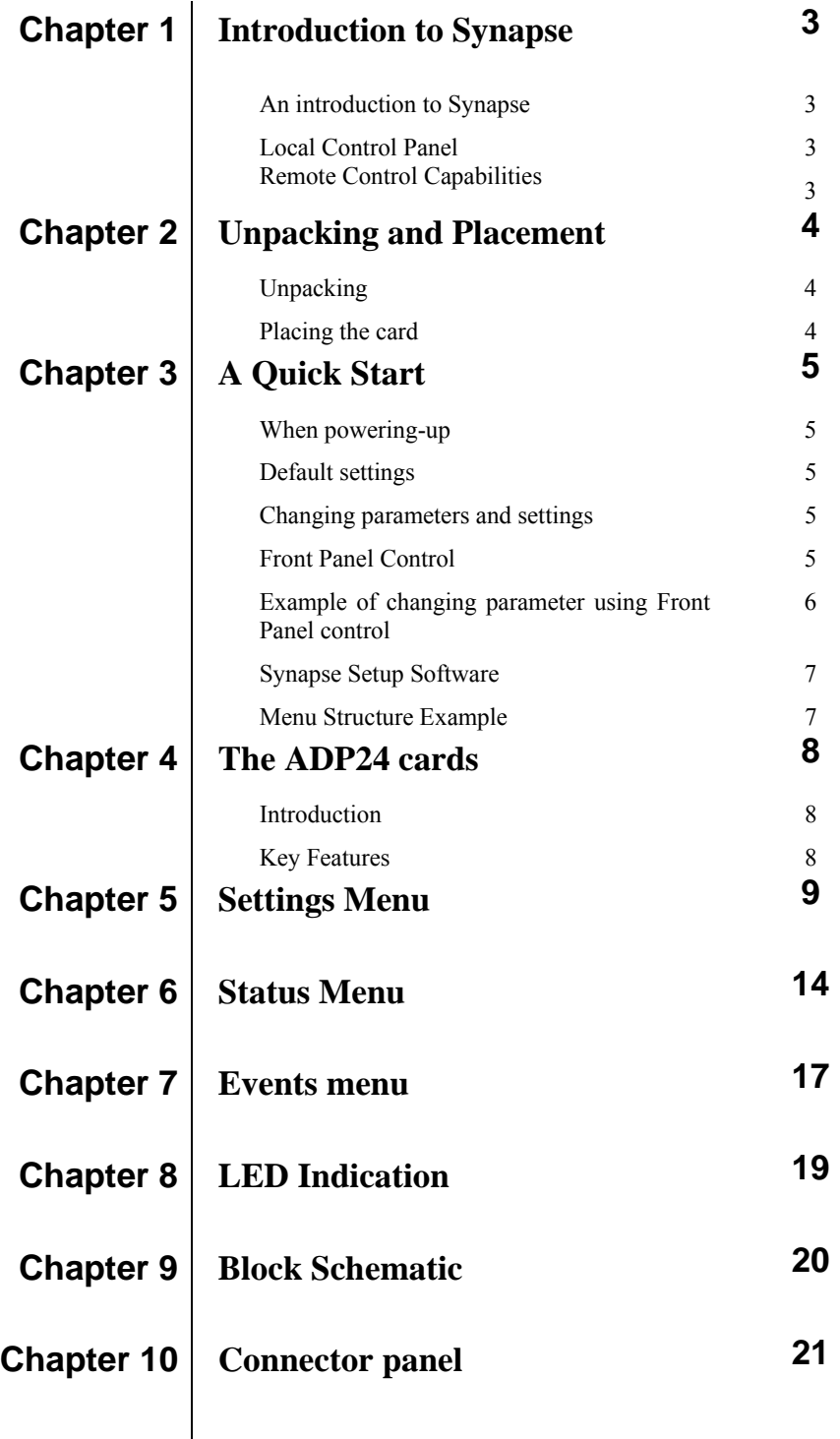

## **1 Introduction to Synapse**

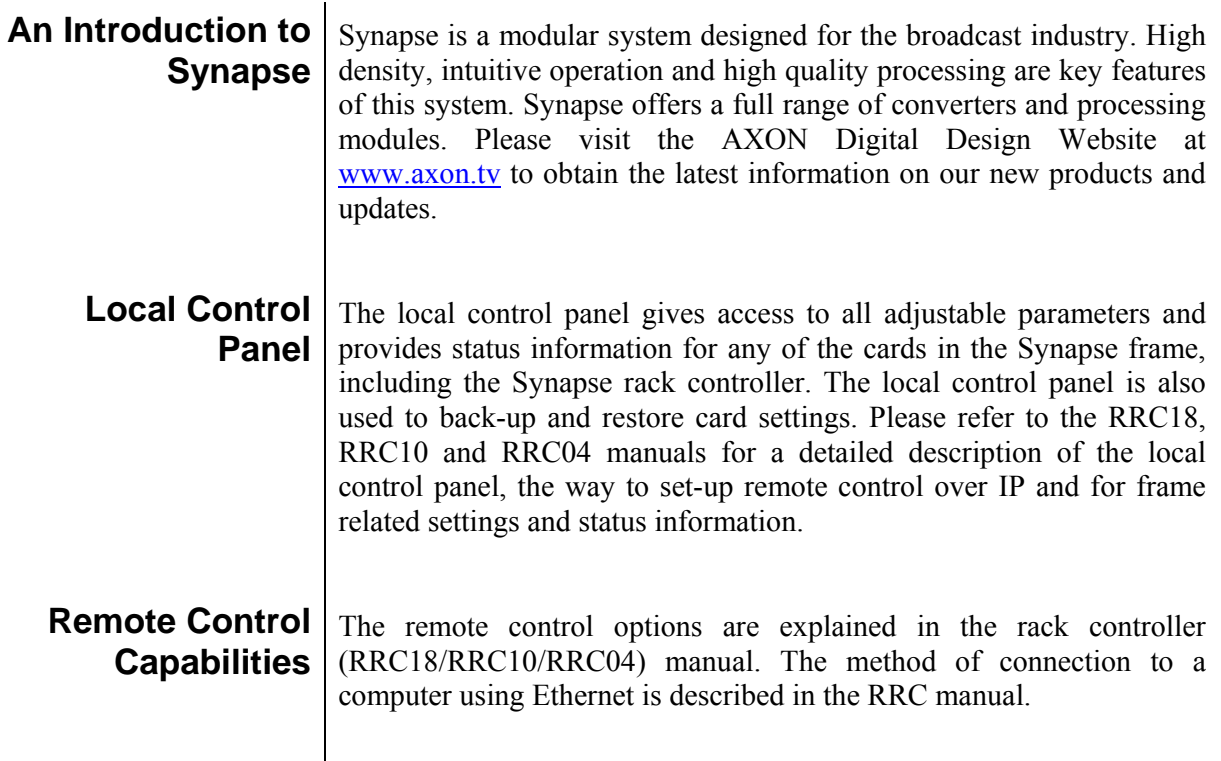

#### **! CHECK-OUT:** "SYNAPSE SET-UP" SOFTWARE WILL INCREASE SYSTEM FLEXIBILITY OF ONE OR MORE SYNAPSE FRAMES

Although not required to Setup a Synapse frame, you are strongly advised to use a remote personal computer or laptop PC with the Synapse Setup software as this increases the ease of use and understanding of the modules.

# **2 Unpacking and Placement**

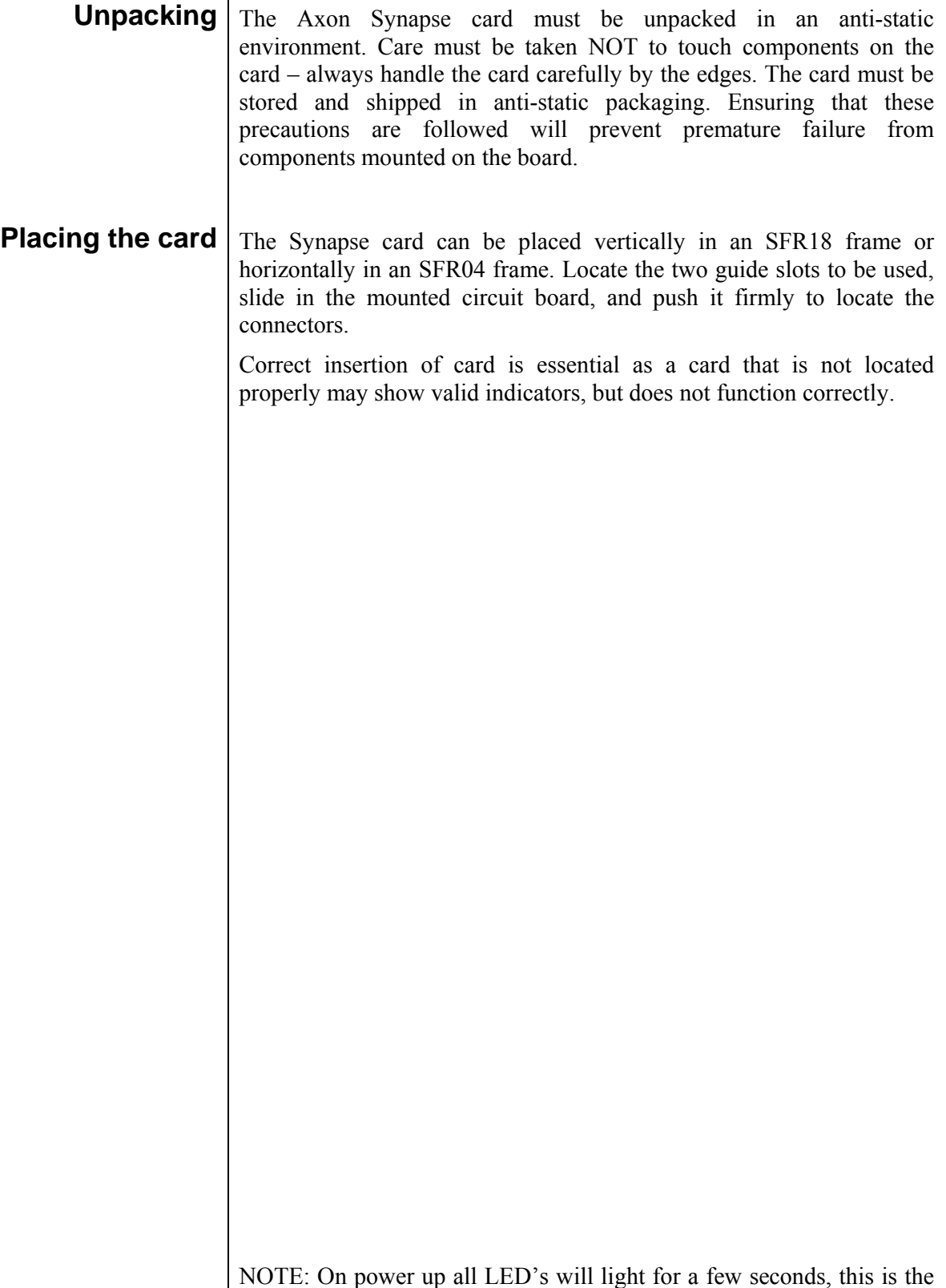

NOTE: On power up all LED's will light for a few seconds, this is the time it takes to initialise the card.

# **3 A Quick Start**

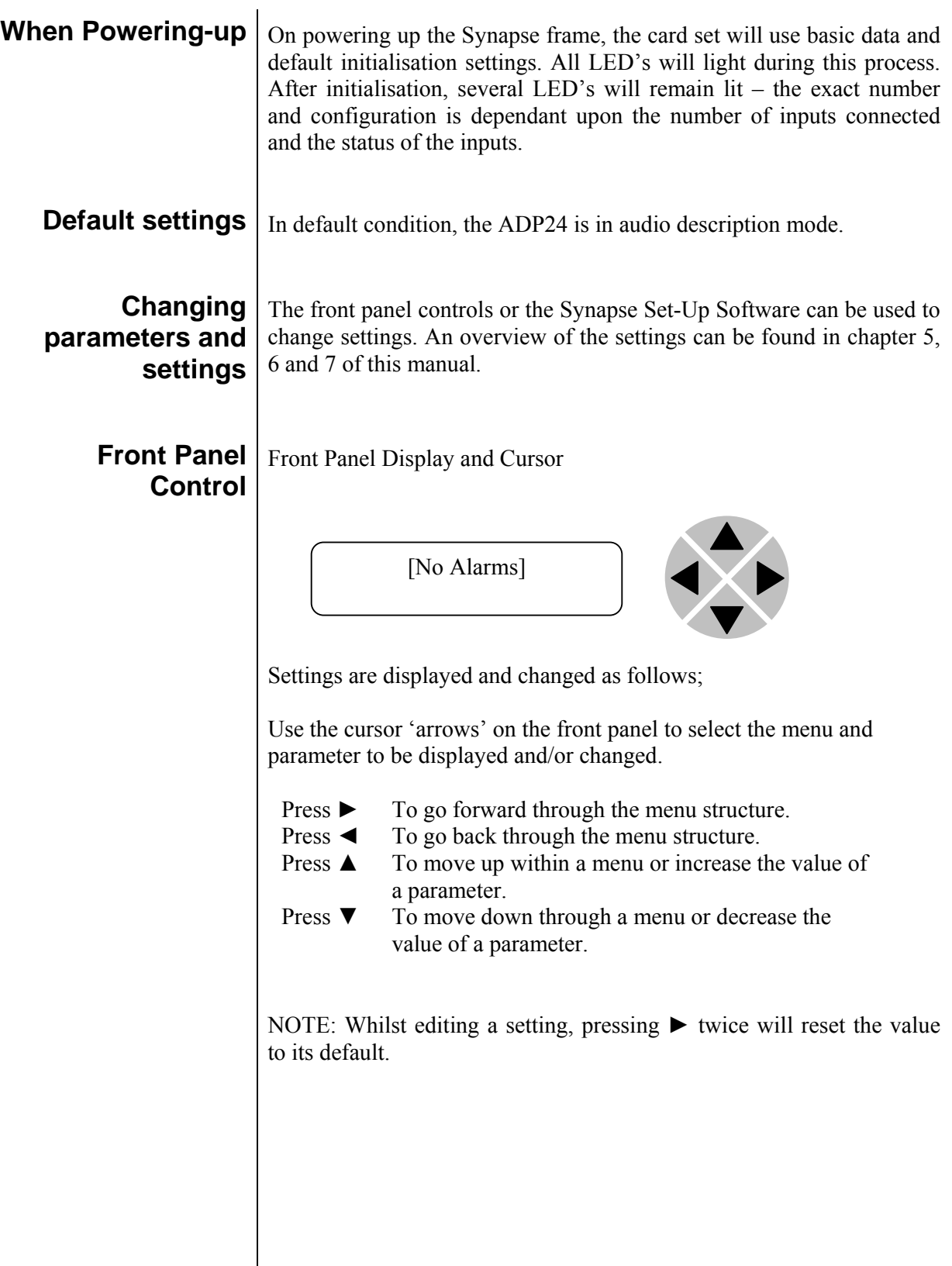

#### **Example of changing parameters using front panel control**

With the display as shown below

```
RRC18 [Select Card] 
>S01=ADP24
```
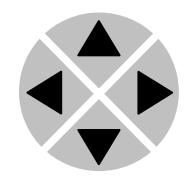

Pressing the  $\blacktriangleright$  selects the ADP24 in frame slot 01.

The display changes to indicate that the ADP24 has been selected. In this example the Settings menu item is indicated.

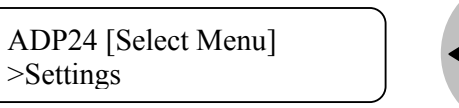

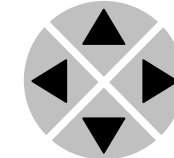

Pressing the ► selects the menu item shown, in this example Settings.

(Pressing  $\triangle$  or  $\nabla$  will change to a different menu eg Status, Events).

The display changes to indicate that the ADP24 Settings menu item SDI-Format has been selected and shows that it current setting is Auto.

ADP24 [Settings] >SDI-Format=Auto

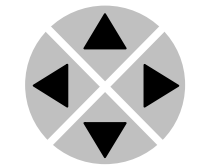

Pressing the  $\triangleright$  selects the settings item shown, in this example SDI-Format.

(Pressing ▲ or ▼ will change to a different setting, eg Mode, H-Delay).

The display changes to indicate that the ADP24 Edit Setting menu item SDI-Format has been selected.

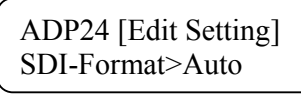

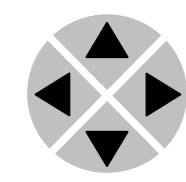

To edit the setting of the menu item press  $\triangle$  or  $\nabla$ .

All menu items can be monitored and/or changed in this way. Changing a setting has an immediate effect.

#### **Synapse Setup Software**

Synapse Setup Software can be used to change the settings of Synapse modules from a PC, either locally or remotely. The software enables communication based on TCP/IP between the Setup PC and Synapse frames/modules.

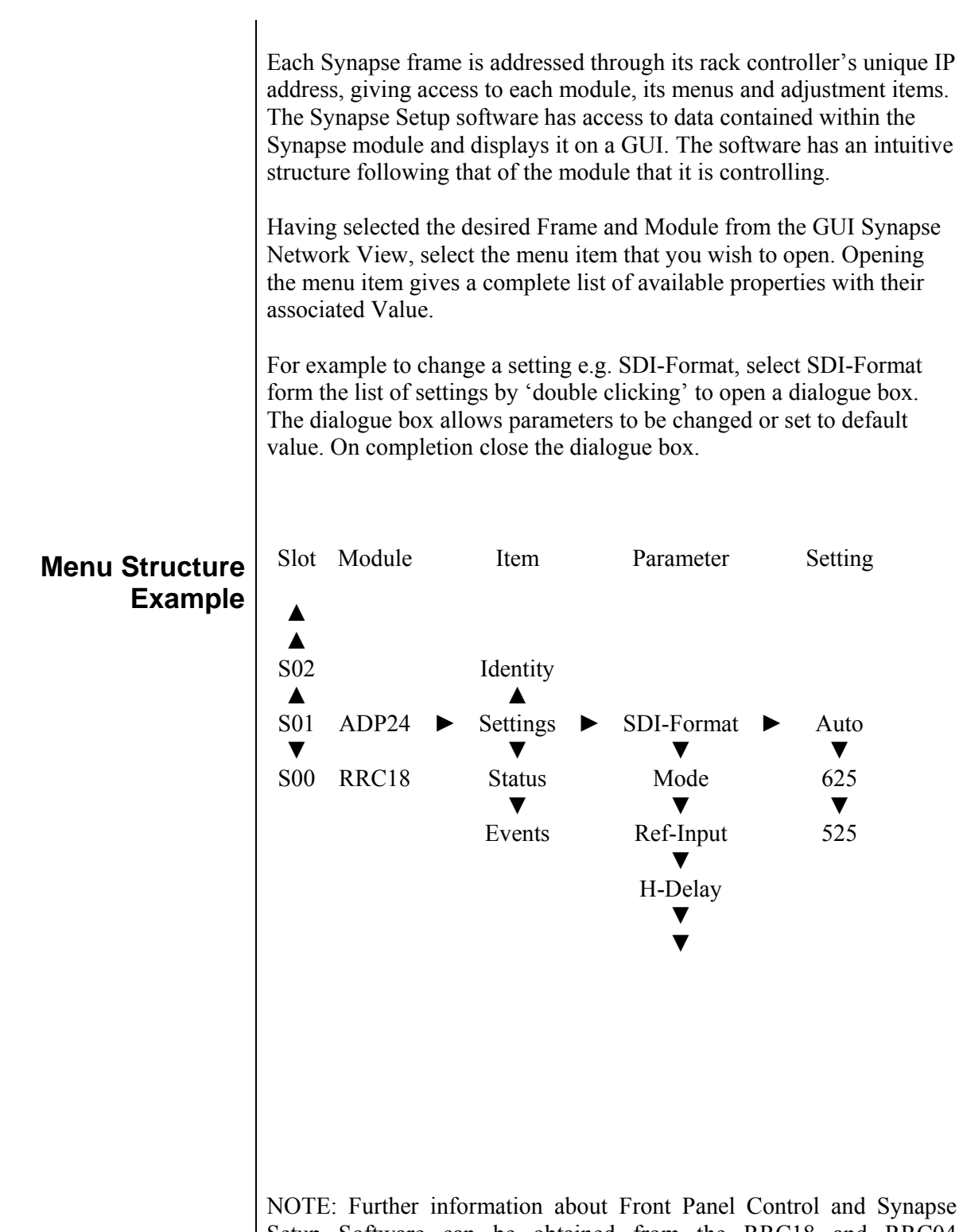

Setup Software can be obtained from the RRC18 and RRC04 operational manuals.

### **4 The ADP24 Card**

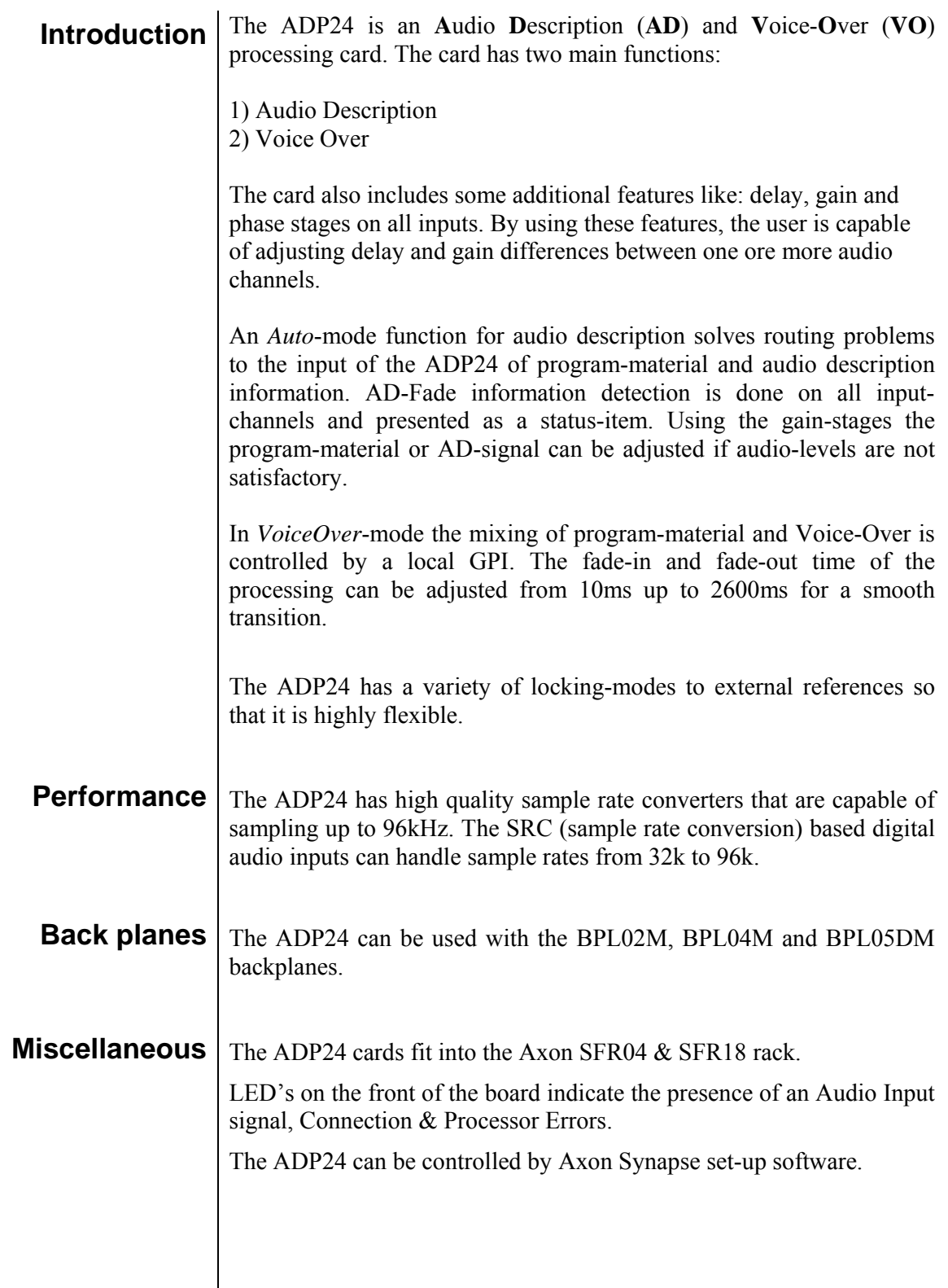

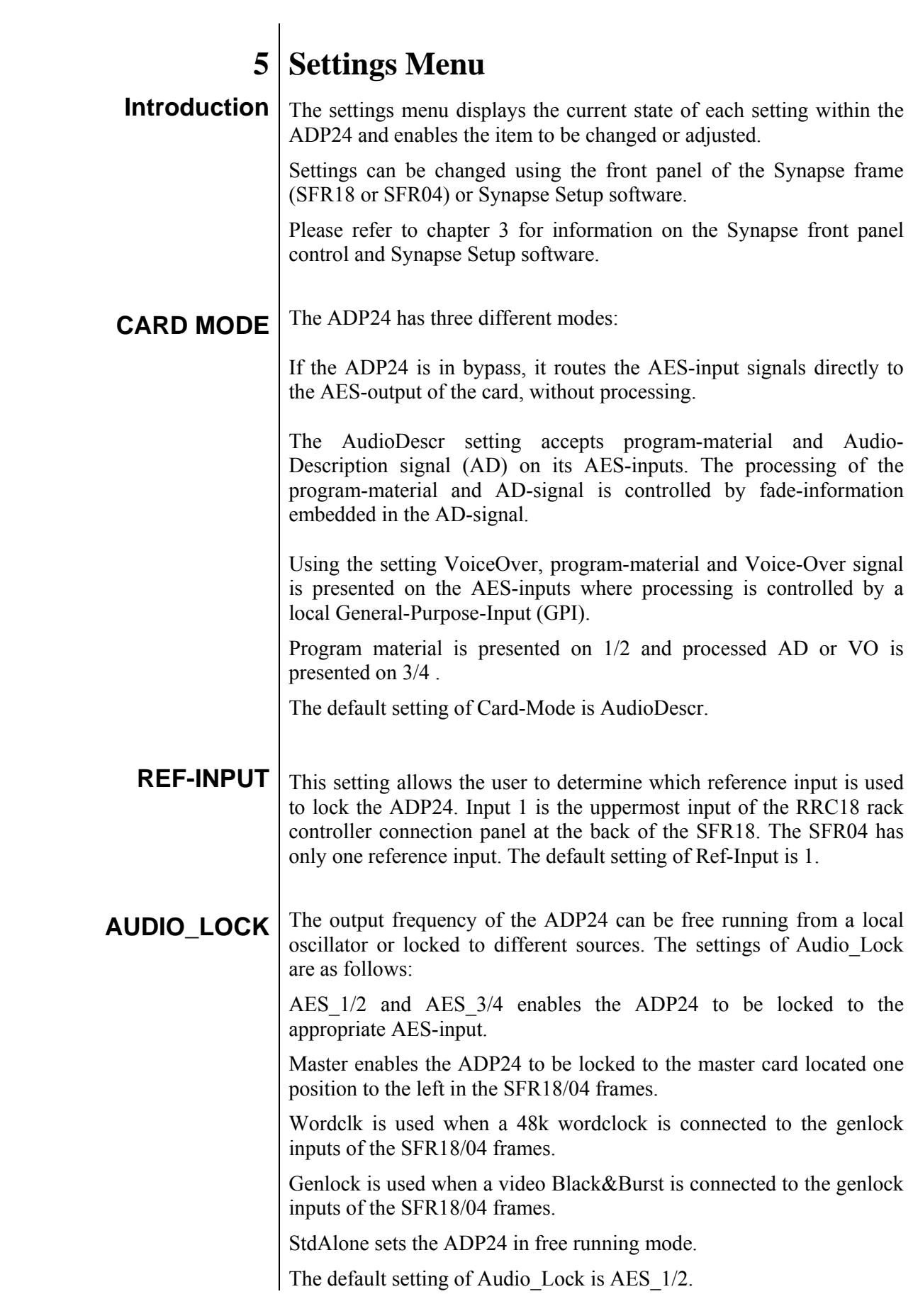

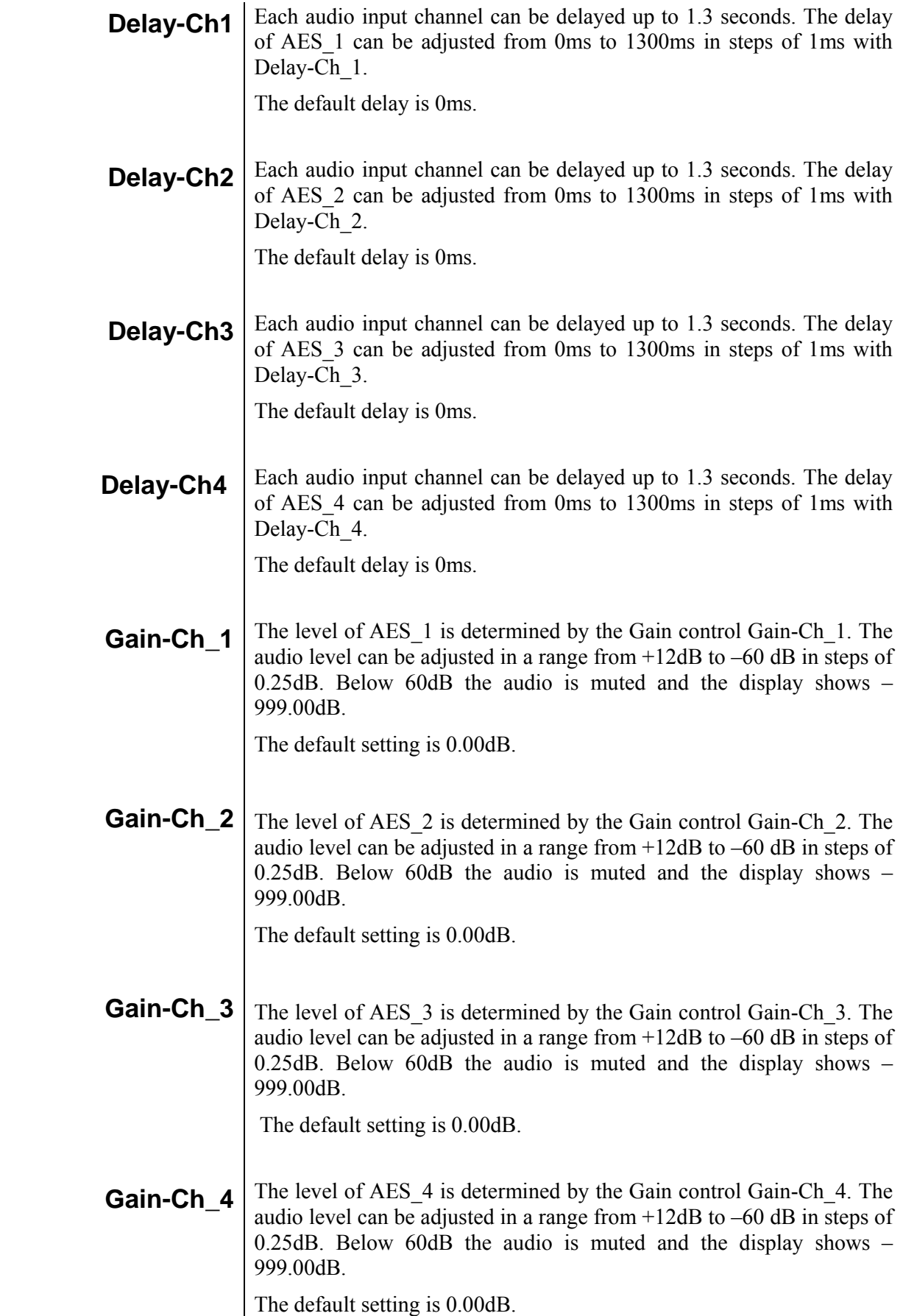

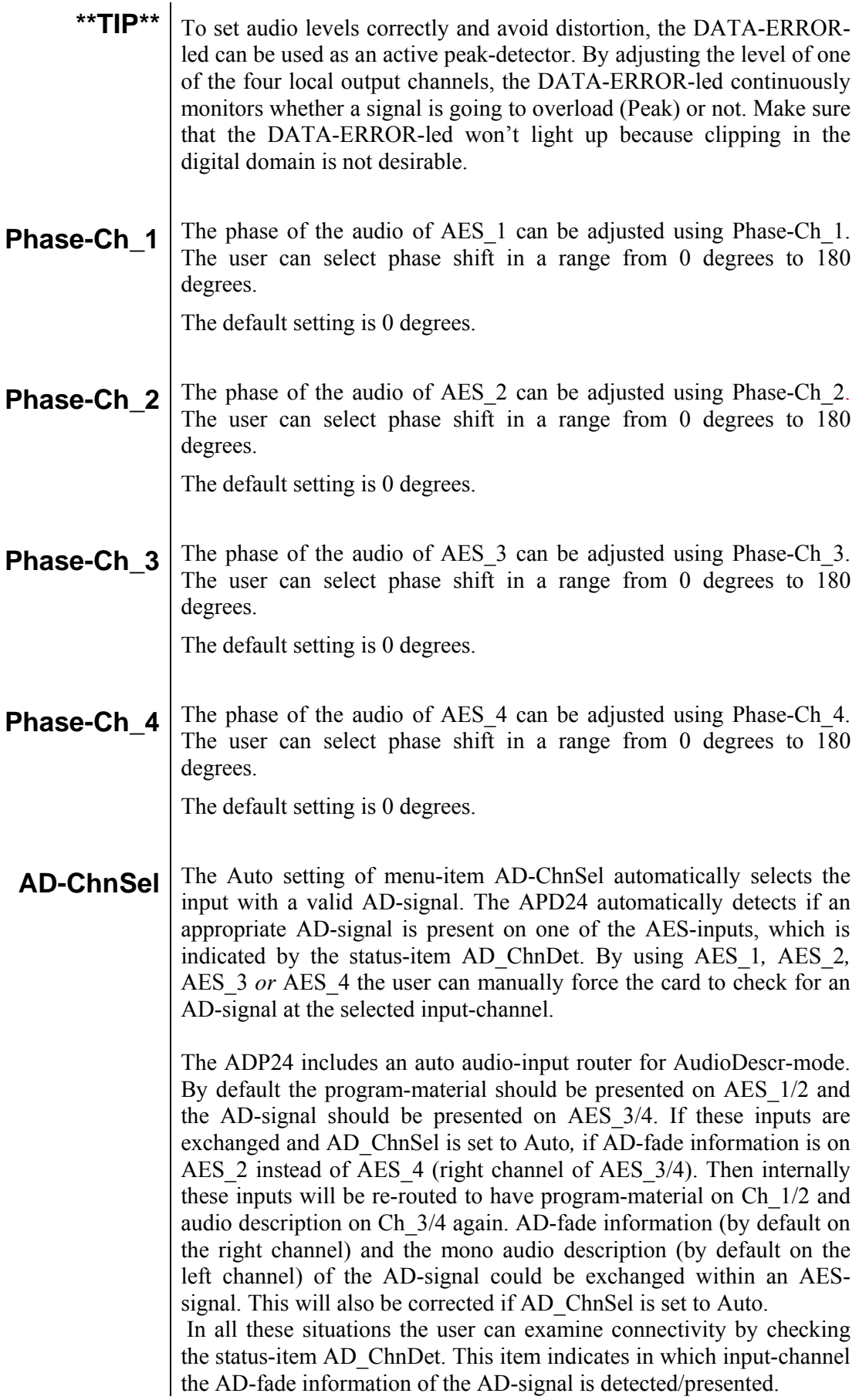

**AD-Loss**  $\mid$  By default, program material is output to OUT-AES  $\frac{1}{2}$  and program material processed with audio description is output to OUT-AES\_3/4. If the AD-Loss setting is set to off and the input AES\_3/4 loses its ADsignal, the input AES\_3/4 is transparently routed to output OUT-AES\_3/4. If the AD-Loss is set to 1/2-TO-3/4 and the input AES\_3/4 loses its AD-signal, the program material present on AES 1/2 will also be copied to OUT-AES\_3/4.

The default setting is 1/2-TO-3/4.

**VO-Fade** Voice-Over signal can be mixed into program-material using a local GPI. When the GPI is closed, the program-material will fade-out by the value of VO-Duck (next setting) and the Voice-Over signal will be inserted on top of that. If the contact remains closed, this mix will be preserved. If the contact is re- opened, the program-material will fadein to its original level and the Voice-Over signal is muted. The fadetime of the fade-out and fade-in can be changed by the setting VO-Fade. A graphical presentation of the VO\_Fade is shown in the next figure under VO-Duck. The fade-time can be adjusted in a range from 10ms to 2600ms in steps of 10ms.The default fade-time is 100ms.

**VO-Duck** With VO-Duck you set the amount of fade-out in dB between -60 and 0 dB. Everything below -60 is entirely muted (shown as -999 dB). Below figure shows a graphical representation of both VO-Fade and VO-Duck.

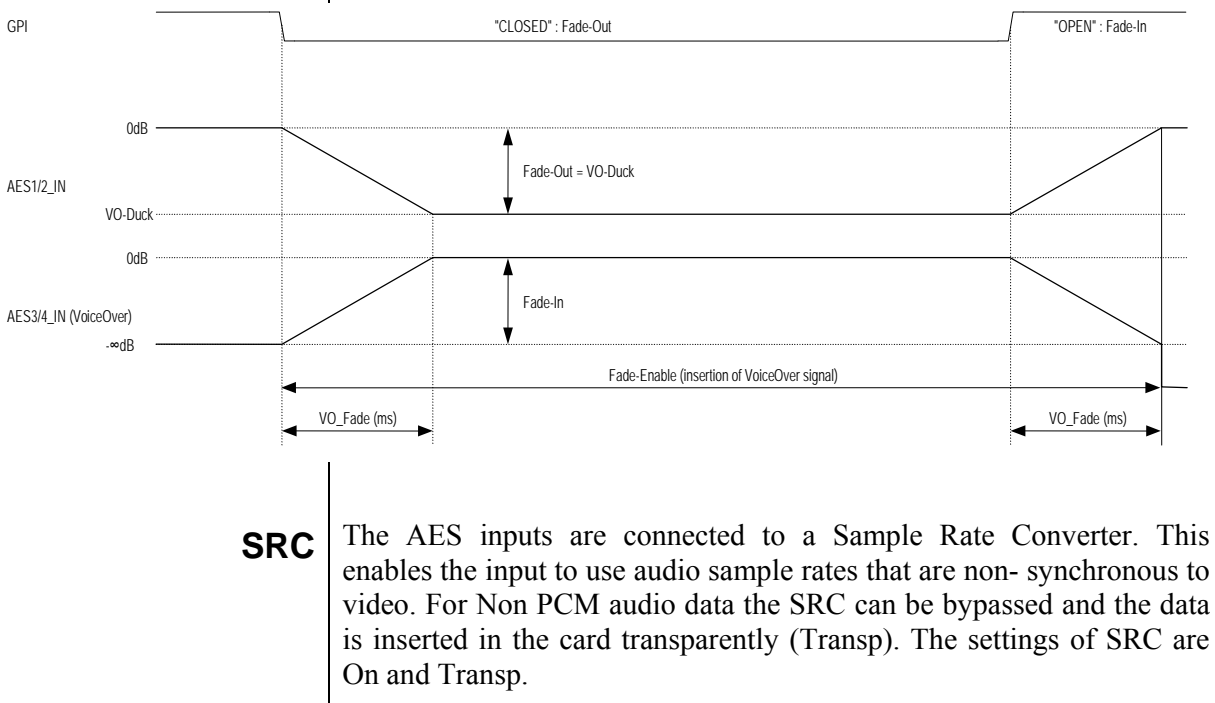

The default setting is On.

## **6 Status Menu**

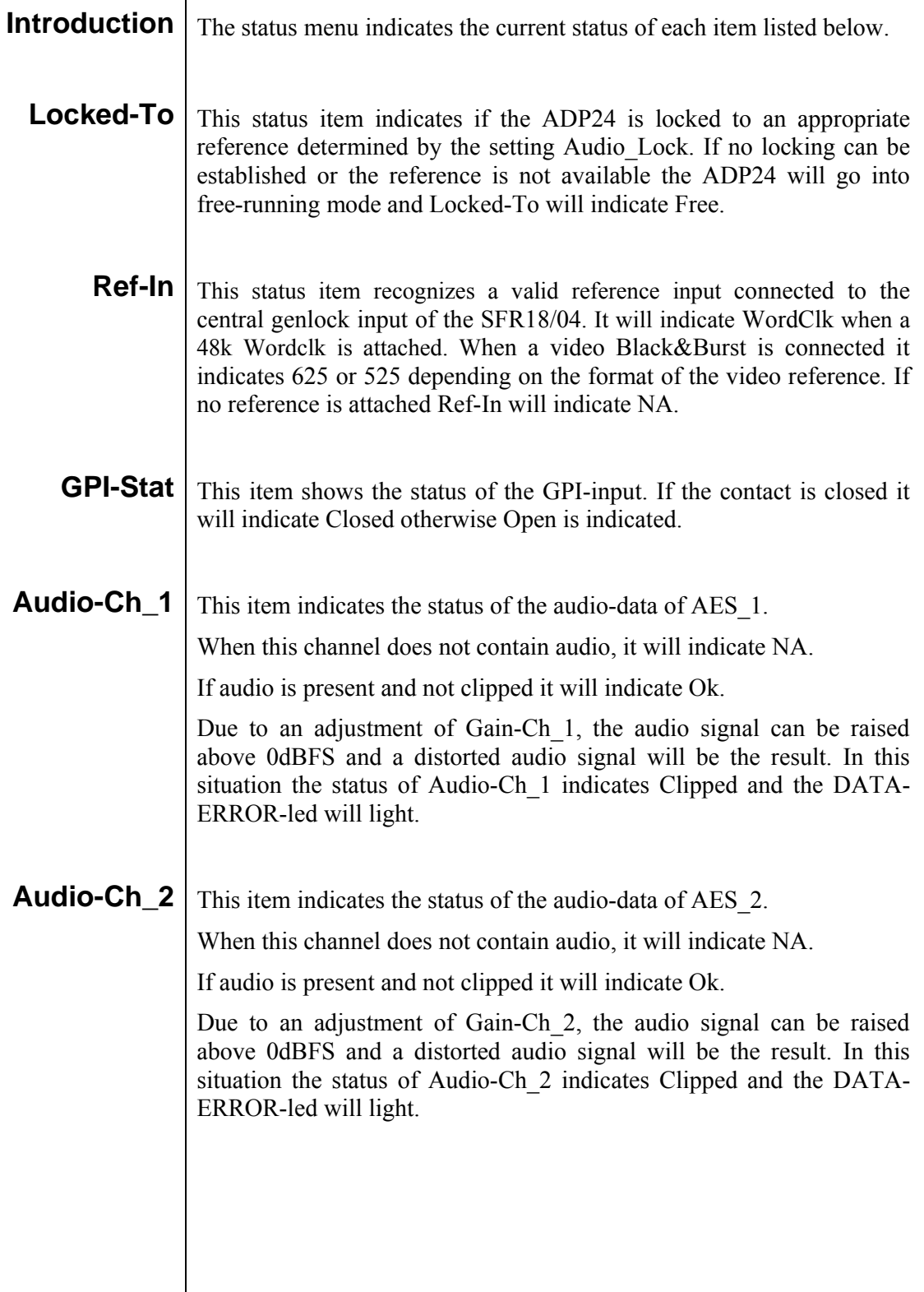

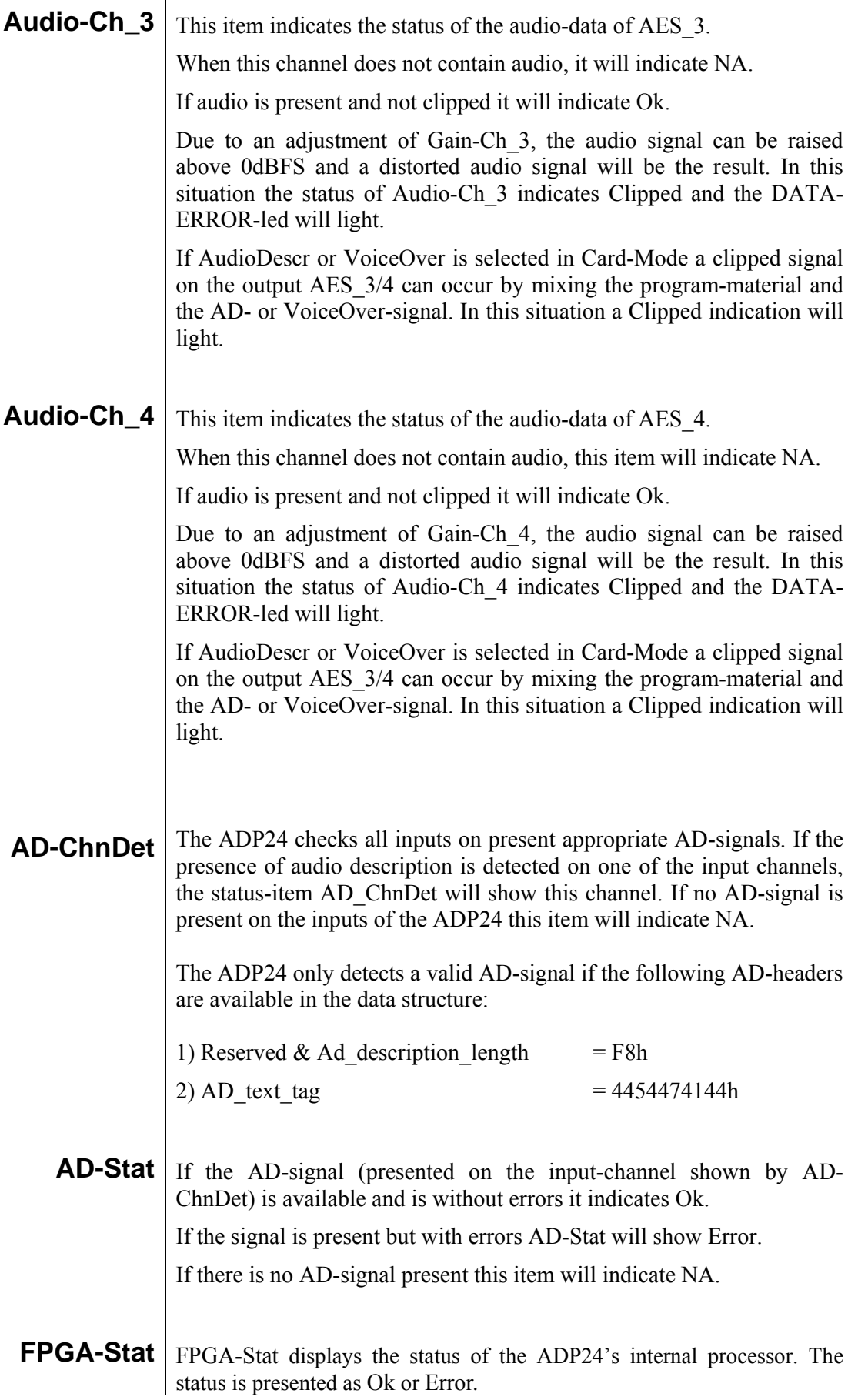

## **7 Events Menu**

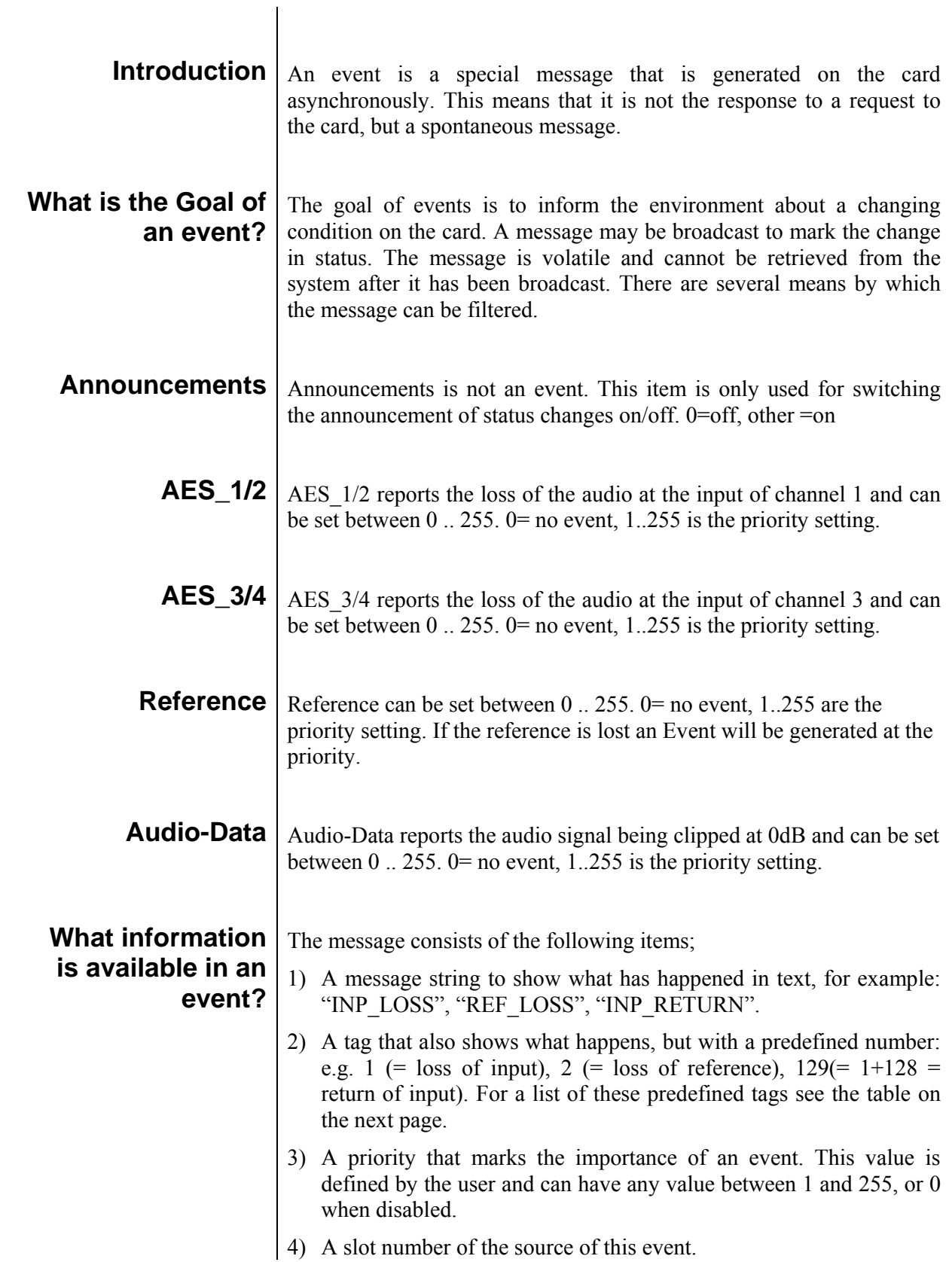

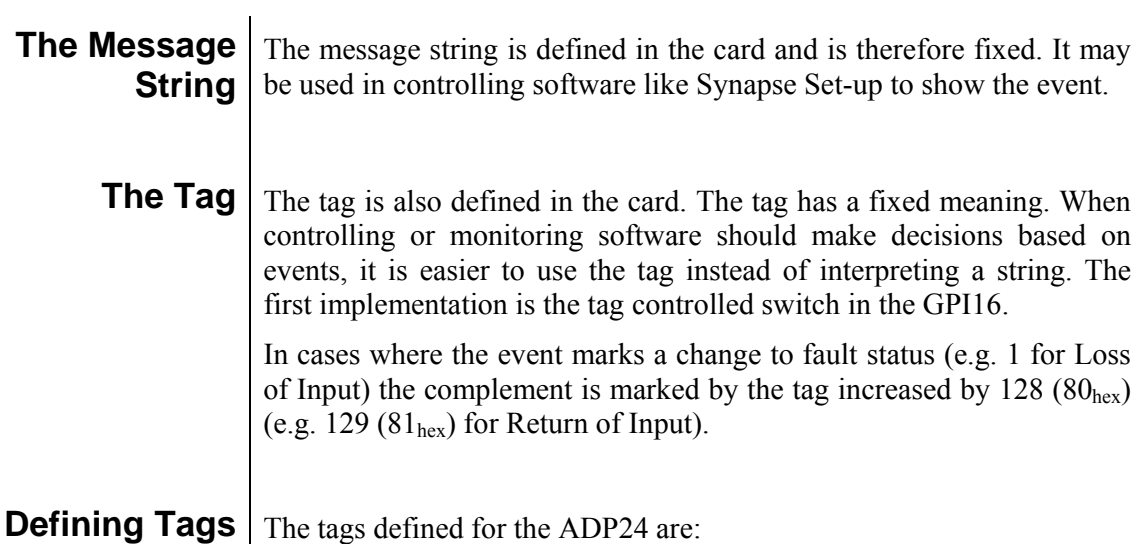

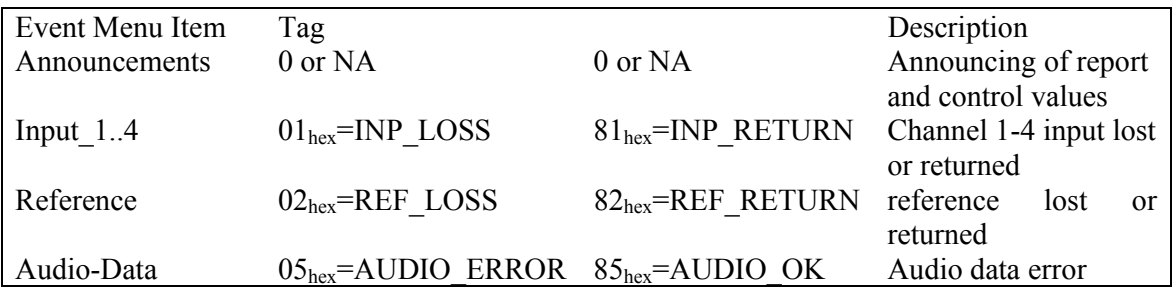

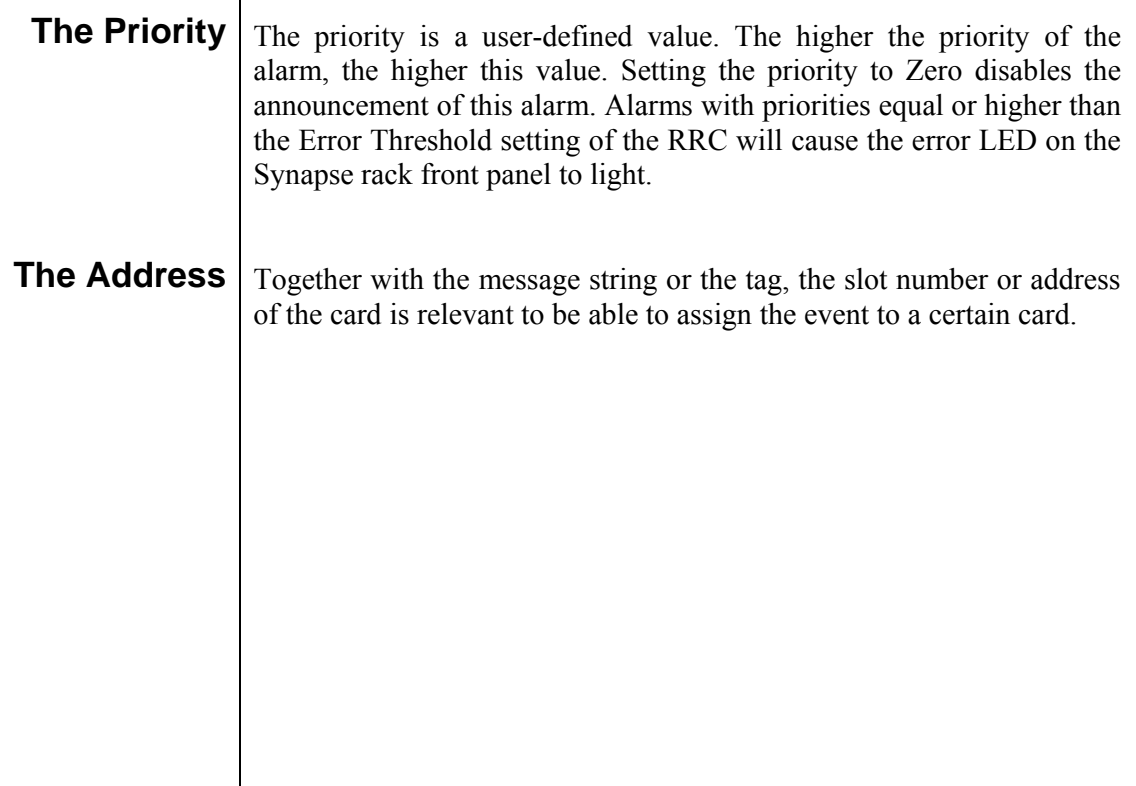

## **8 LED Indication**

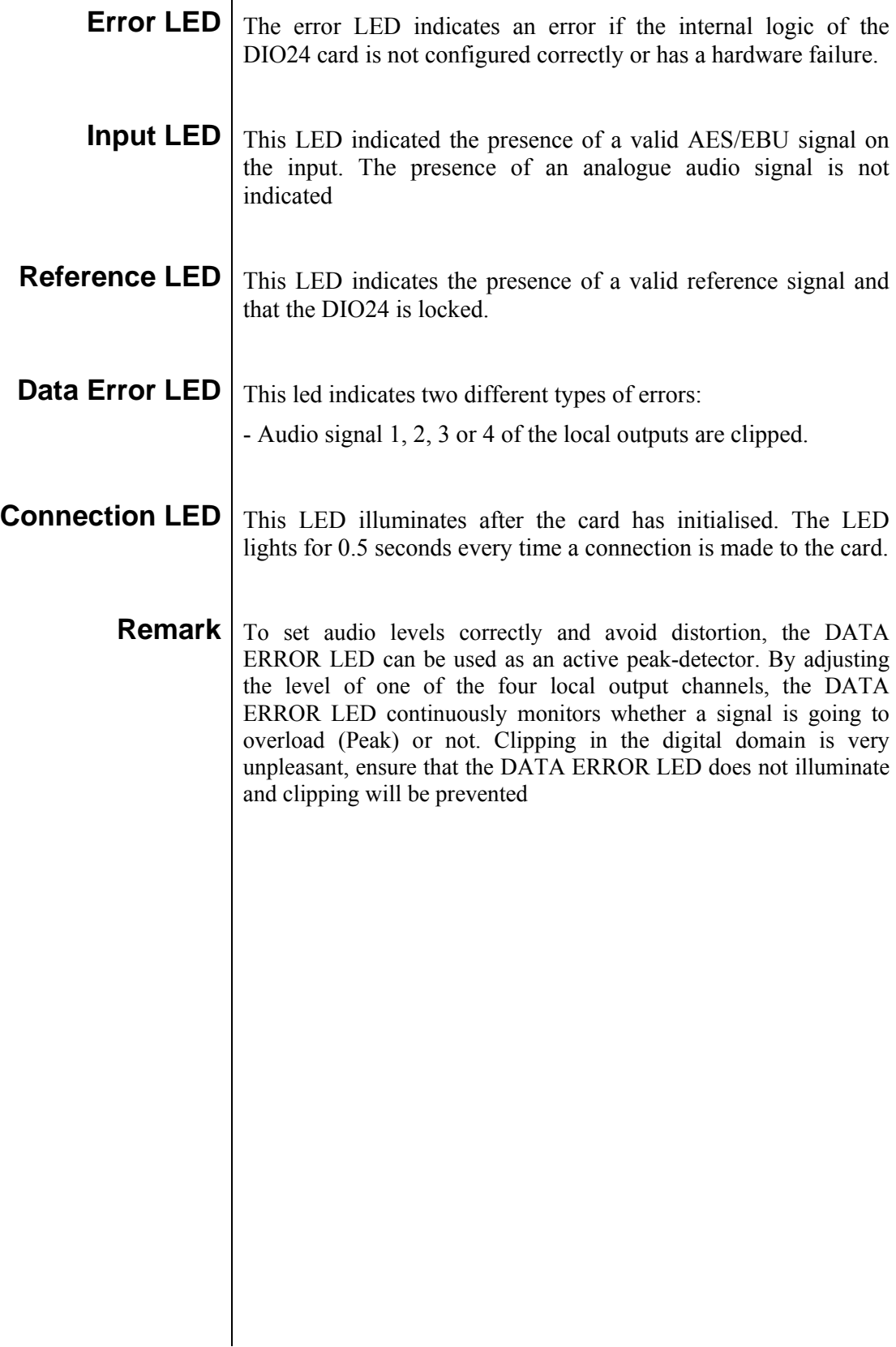

## **09 Block Schematic**

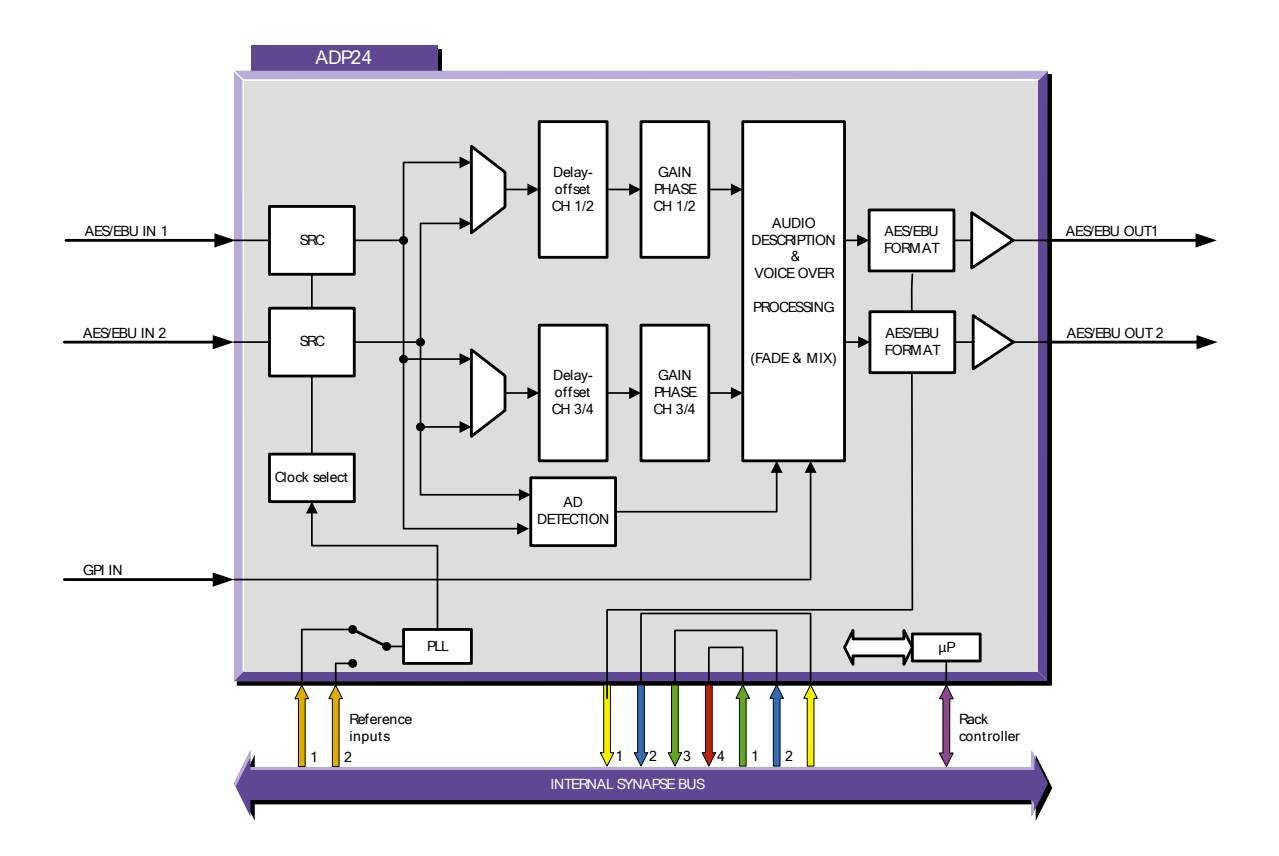

#### **10 Connector Panel**

The ADP24 can be used with the following backplanes: BPL02M, BPL04M and BPL05DM:

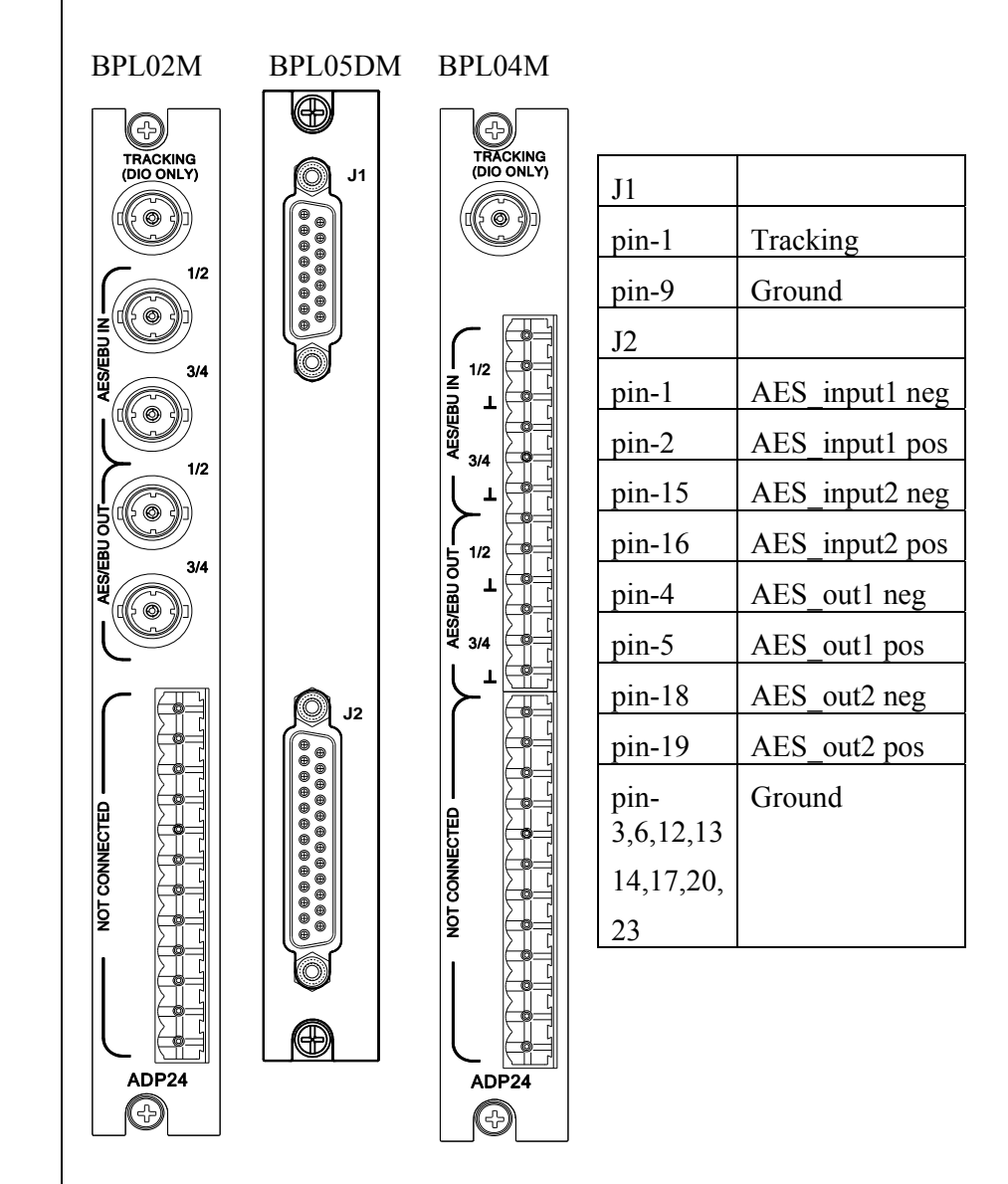